# 2.0 Installation of DataLynx

Before you start, ensure that the PLC(s) and Server/Monitor computer(s) are connected to the network.

Decide what type of installation you want:

- 1. Server and Monitor on Same Computer
  - a. May be the only option if only one computer is available.
  - b. If hosting the Server and Monitor on different computers, users may install both the Server and Monitor on the Server for quick installing and configuring.
- 2. Server and Monitor on Different Computers
  - a. Ideal when the physical location of the Server is not easily accessible.

b. Must note the IP Address or name of the Server.

DataLynx software is available on the AutomationDirect Product Showcase CD. To install DataLynx, insert the AutomationDirect CD into your PC's CD drive. The CD should start automatically and open the installation window shown below.

#### Note:

If the AutomationDirect CD does not start automatically, go to your Windows<sup>TM</sup> START button, select RUN, and type:

#### E:\setup.exe

Change the letter "E" to correspond to the letter for your CD drive. Then click on "OK," and the program will start.

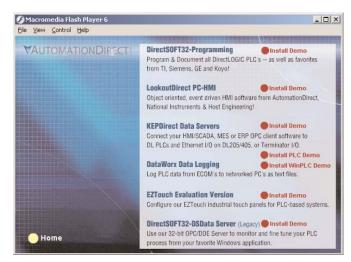

Click on "DataLynx."

To start the installer program, click "Next."

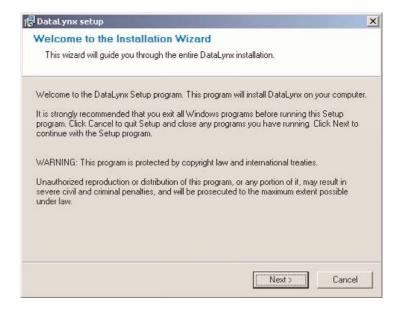

#### Read and make sure you understand the license agreement.

| DataLynx setup                                                                                                    |                                                                                             |                                                                                   |                                                                 |
|----------------------------------------------------------------------------------------------------|---------------------------------------------------------------------------------------------|-----------------------------------------------------------------------------------|-----------------------------------------------------------------|
| License Agreement                                                                                                    |                                                                                             |                                                                                   |                                                                 |
| Please read the following license agree                                                                                                    | ement carefully.                                                                            |                                                                                   |                                                                 |
| Please closely read the following license a<br>license agreement?                                                                                                    | agreement. Do you a                                                                         | ccept all the terr                                                                | ms of the following                                             |
| AutomationDirect.com End User License                                                                                                    |                                                                                             |                                                                                   |                                                                 |
| AutomationDirect.com END USER LICEN<br>for DataLynx                                                                                                    | ISE AGREEMENT A                                                                             | AND LIMITED W                                                                     | ARBANTY                                                         |
| The software accompanying this license a<br>AutomationDirect.com, or its suppliers, an<br>Copyright laws and International treaty pro<br>Agreement or possession of the Software.<br>like any other copyrighted material (e.g., a<br>make a single copy for backup or archiva<br>are described as follows: | d is protected by Un<br>ovisions. No owners<br>. Therefore, you mu<br>a book or musical rec | ited States and I<br>hip rights are gra<br>st treat the Licer<br>cording), except | International<br>anted by this<br>nsed Software<br>that you may |
|                                                                                                    |                                                                                             |                                                                                   |                                                                 |
| Yes, I agree with all the terms of this lic                                                                                                    | cense agreement                                                                             |                                                                                   |                                                                 |

## DataLynx User Manual

After reading and understanding the license agreement, check the "Yes, I agree with the terms of this license agreement" option, and click "Next."

| License Agreement                                                                                                    |                                                                                                   |                                                                                       |                                                         |
|----------------------------------------------------------------------------------------------------|---------------------------------------------------------------------------------------------------|---------------------------------------------------------------------------------------|---------------------------------------------------------|
| Please read the following license agr                                                                                                    | eement carefully.                                                                                 |                                                                                       |                                                         |
| Please closely read the following license<br>license agreement?                                                                                                    | agreement. Do you ad                                                                              | ccept all the terms                                                                   | s of the follow                                         |
| AutomationDirect.com End User License                                                                                                    | •                                                                                                 |                                                                                       |                                                         |
| AutomationDirect.com END USER LICE<br>for DataLynx                                                                                                    | NSE AGREEMENT A                                                                                   | ND LIMITED WA                                                                         | ARRANTY                                                 |
| The software accompanying this license<br>AutomationDirect.com, or its suppliers, an<br>Copyright laws and International treaty pr<br>Agreement or possession of the Software<br>like any other copyrighted material (e.g.,<br>make a single copy for backup or archiv<br>are described as follows: | nd is protected by Uni<br>rovisions. No ownersh<br>e. Therefore, you mus<br>a book or musical rec | ted States and In<br>hip rights are gran<br>at treat the Licens<br>ording), except th | ternational<br>ted by this<br>ed Software<br>at you may |
| · 전역한 · 전형 전 전 영향 전 · 제 · 전형 · 전 영향 전 · 전형                                                                                                    |                                                                                                   |                                                                                       |                                                         |
| Yes, I agree with all the terms of this I                                                                                                    | icense agreement                                                                                  |                                                                                       |                                                         |
| ✓ Yes, I agree with all the terms of this I                                                                                                    | icense agreement                                                                                  |                                                                                       |                                                         |

The next screen contains important readme information that may be pertinent to you. After reading the "Readme" information, click the "Next" button.

| 🖥 DataLynx setup                                                                                                    |                                                                                                    | 2 |
|----------------------------------------------------------------------------------------------------|----------------------------------------------------------------------------------------------------|---|
| Readme Information                                                                                                    |                                                                                                    |   |
| Please read the following info                                                                                                   | rmation about the DataLynx carefully.                                                                                                    |   |
| Important information about Data                                                                                                 | Lynx.                                                                                                    |   |
| BizWareDirect, Inc. W<br>Anyone who installs or                                                                                  | ing industrial control products from<br>'e want your new system to operate safely.<br>r uses this equipment should read the manual<br>publication) before installing or operating the                                                                                                    | • |
| applicable local and na<br>operation of your syste<br>National Electric Code<br>Manufacture's Associa<br>governmental offices th | f potential safety problems, you should follow all<br>ational codes that regulate the installation and<br>em. These include the National Fire Code,<br>, and other codes of the National Electrical<br>ation (NEMA). There may be local regulatory or<br>nat can help determine which codes and<br>ur situation. It is your responsibility to determine |   |
|                                                                                                    | < Back Next > Cancel                                                                                                    |   |

Next, a prompt for the setup type will appear. There are three types: Monitor, Server, and Server and Monitor. If a type in the list is selected, a description of the type will appear on the right hand side labeled "Description."

| Monitor<br>Server<br>Server and Monitor | Description<br>Installs both the DataLynx Server<br>and Monitor. Recommended if this<br>computer is the only one available<br>for data collection. |
|-----------------------------------------|----------------------------------------------------------------------------------------------------|
|-----------------------------------------|----------------------------------------------------------------------------------------------------|

### DataLynx User Manual

After it is determined which type of setup is wanted, click "Next," and a prompt to save the DataLynx files will appear. By default the files will save into *c:\Program Files\DataLynx\*, but the location of the DataLynx files can be changed by clicking on the "Browse…" button.

| ataLynx setup                                                                      |                                                                    |
|------------------------------------------------------------------------------------|--------------------------------------------------------------------|
| estination Folder                                                                  |                                                                    |
| Click Next to install the application to<br>different location.                    | this folder, or click Browse to install to a                       |
| elect the destination folder where you v<br>cation, click Browse, and select anoth | want to install DataLynx. To install to a different<br>her folder. |
| Installation folder                                                                |                                                                    |
| Installation folder<br>C:\Program Files\DataLynx                                   | Browse                                                             |
|                                                                                    |                                                                    |

After the location of the files has been determined, click "Next," and a prompt for the program group will appear. By default, the program group is DataLynx, but the program group may be changed by entering it in the text box.

|            | n Group<br>he program group where the Installa                                                                                                    | tion Wizard will install a | application  |
|------------|----------------------------------------------------------------------------------------------------|----------------------------|--------------|
| shortcu    |                                                                                                    |                            |              |
| Select pro | gram group:                                                                                                    |                            |              |
|            | DataLynx                                                                                                    |                            |              |
|            | Accessories<br>Ace DivX Player<br>ActiveServer Component<br>ActiveState ActivePerl 5.8<br>Administrative Tools<br>Adobe<br>Apache HTTP Server 2.0.50<br>Applied Motion Products<br>Atheros<br>AtomTime Pro<br>Automated Solutions ActiveX<br>Automated Solutions OPC<br>AutomationDirect |                            | *            |
|            |                                                                                                    | < Back                     | ext > Cancel |

Click "Next," and a prompt will appear to start the installation process. It is possible to click the "Back" button and review the installation settings before committing to the install. When satisfied with the installation settings, click the "Next" button.

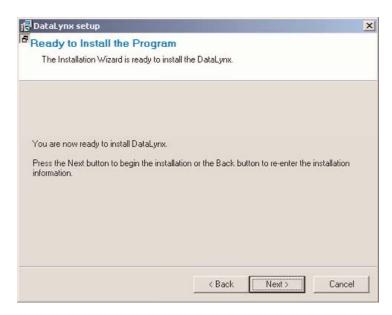

### DataLynx User Manual

After clicking the "Next" button, a progress meter will appear indicating install progress.

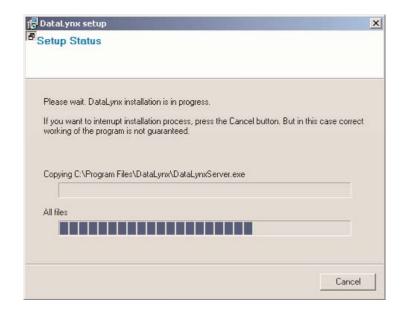

The installation can always be stopped by clicking the "Cancel" button.

After the install is complete, a notification will appear to confirm that installation has been successful. Click "Finish" to exit the DataLynx installer.

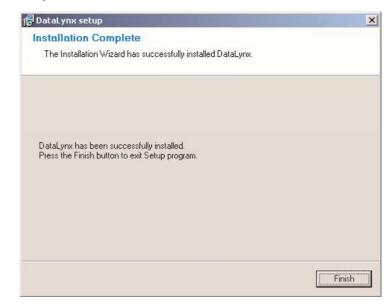